**ACCESIBILIDAD iOS 12: CONTENIDO MULTIMEDIA** 

<span id="page-1-0"></span>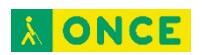

# **ÍNDICE**

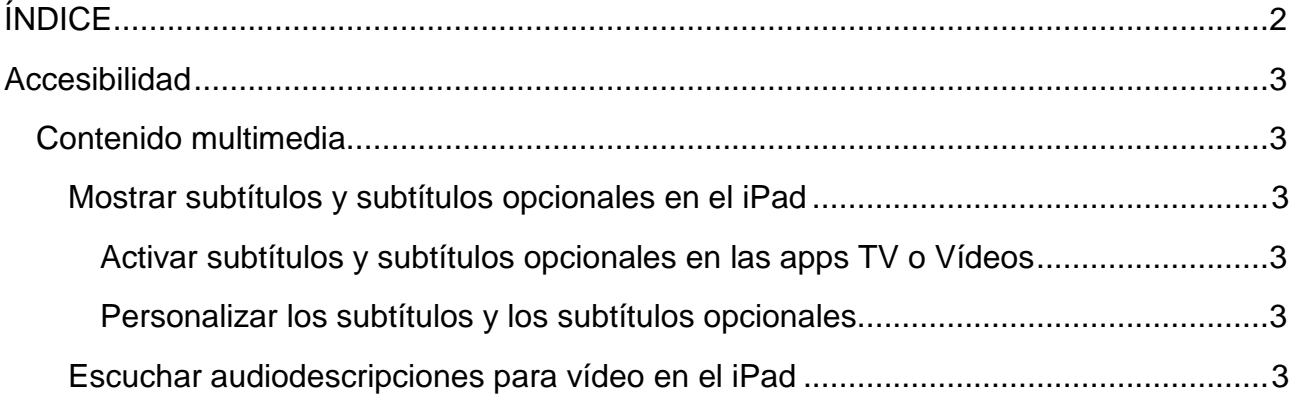

<span id="page-2-0"></span>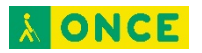

## **Accesibilidad**

### <span id="page-2-1"></span>**Contenido multimedia**

#### <span id="page-2-2"></span>**Mostrar subtítulos y subtítulos opcionales en el iPad**

Mientras reproduces contenido de vídeo en las apps TV o Vídeos, puedes activar subtítulos y subtítulos opcionales (si están disponibles). Por lo general, el iPad muestra subtítulos y subtítulos opcionales normales, pero también es posible seleccionar subtítulos para personas con necesidades especiales (como subtítulos para sordos) si están disponibles.

#### <span id="page-2-3"></span>Activar subtítulos y subtítulos opcionales en las apps TV o Vídeos

- 1. Mientras se reproduce contenido de vídeo, pulsa subtítulos  $\equiv$ .
- 2. Selecciona una opción de la lista de subtítulos y subtítulos opcionales disponibles.

#### <span id="page-2-4"></span>Personalizar los subtítulos y los subtítulos opcionales

- 1. Ve a Ajustes  $\circledast$  > General > Accesibilidad > Subtítulos.
- 2. Si prefieres utilizar subtítulos opcionales o subtítulos para sordos cuando estén disponibles, activa "Subtítulos opc. y para sordos".

Al hacerlo, también se activarán los subtítulos y subtítulos opcionales en las apps TV o Vídeos.

- 3. Pulsa Estilo y selecciona un estilo de subtítulos disponible o crea uno nuevo basado en los siguientes aspectos:
	- tipo de letra, tamaño y color;
	- opacidad y color de fondo;
	- opacidad del texto, estilo de borde y resaltado.

#### <span id="page-2-5"></span>**Escuchar audiodescripciones para vídeo en el iPad**

Si dispones de contenido de vídeo que incluye audiodescripciones de escenas, el iPad puede reproducir las descripciones automáticamente.

- 1. Ve a Ajustes  $\circledast$  > General > Accesibilidad > Audiodescripciones.
- 2. Activa "Preferir audiodescripción".